# **django-newsletters Documentation** *Release 0.2*

**coordt**

February 24, 2016

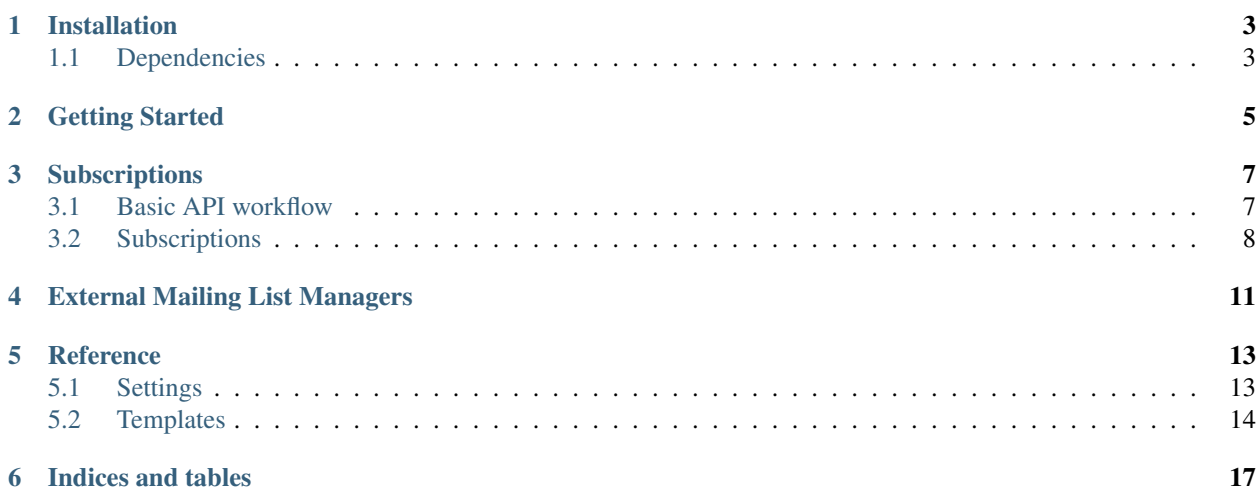

Django TWT Newsletters manages subscriptions to one or more newsletters.

It does not manage the content, but provides ways for producers to link content to newsletters. Delivery of the newsletters is provided through a pluggable backend, allowing integration with outside services

Users can manage the newsletters they get, without registering. A confirmation e-mail is sent each time a change is made.

Contents:

# **Installation**

<span id="page-6-0"></span>Installation is easy using pip or easy\_install.

```
pip install django-newsletters
```
or

```
easy_install django-newsletters
```
Add newsletters and categories into your settings.py's INSTALLED\_APPS:

```
INSTALLED_APPS = {
   # ...
    'newsletters',
    'categories',
    'editor', # required for categories
}
```
# <span id="page-6-1"></span>**1.1 Dependencies**

Django-Categories

# **Getting Started**

- <span id="page-8-0"></span>1. Follow instructions for *[Installation](#page-6-0)*.
- 2. Configure the *[Settings](#page-16-1)*, if necessary.
- 3. Set up the URLs in your urls.py:

```
urlpatterns = patterns('',
    (r'^newsletters/', include('newsletters.urls')),
    # ...
)
```
- 4. Make sure your server can send e-mail notifications.
- 5. Override the *[Templates](#page-17-0)*, if necessary.
- 6. Write a signal handler for subscription and unsubscription events.

# **Subscriptions**

# <span id="page-10-1"></span><span id="page-10-0"></span>**3.1 Basic API workflow**

index: Allows new users to sign up for newsletters

user newsletter management: Allows a user change the subscription status of all the newsletters. This does not do atomic changes. It changes the status for all newsletters at once.

newsletter detail: Provides the HTML of the newsletter. Renders the first template it finds in the order:

- 1. newsletters/<newsletter-slug>.html
- 2. newsletters/category.html
- 3. NEWSLETTERS\_SETTINGS['DEFAULT\_TEMPLATE']

The template will have the following variables in the context:

- newsletter: The Newsletter object
- category: The Category object of the newsletter
- ads: A list of Advertisement objects scheduled for this newsletter

Management of newsletter subscriptions is managed through a simple API:

A GET or POST request to the newsletter index page returns a page with a form for signing up, a list of the available newsletters with checkboxes, and a field to enter the e-mail address.

If the request also includes format=JSON, the newsletter list and signup URL are sent in JSON format.

A GET or POST request to the newsletter index page with the parameter u and the users e-mail address  $(u=use \text{name} @ \text{example.com})$  will redirect to the **newsletter manage page**, which includes the list of newsletters that the e-mail address is subscribed and allows the user to modify the list.

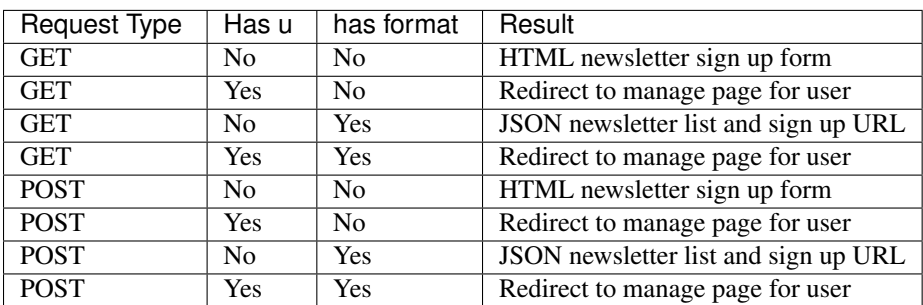

A summary is provided below:

# <span id="page-11-0"></span>**3.2 Subscriptions**

Here is an example subscription landing page.

## **Returning Users**

Enter your email address to manage your subscriptions

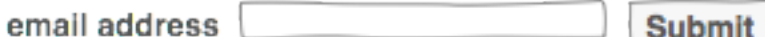

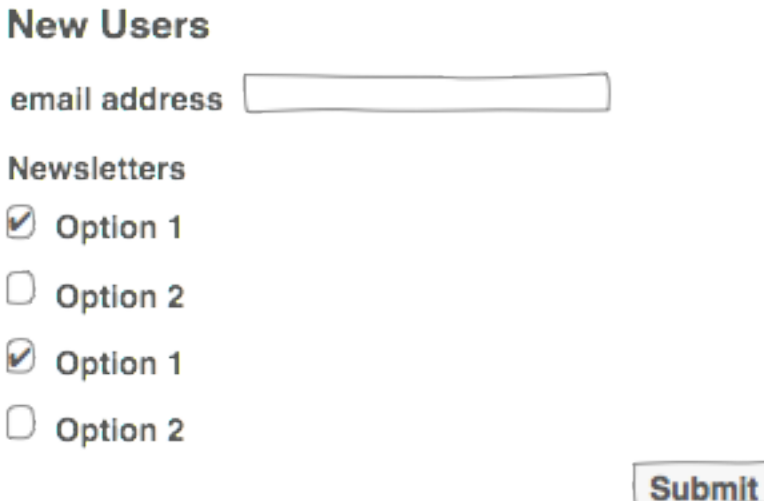

#### **3.2.1 Start**

- 1. User goes to the mailing list landing page.
- 2. They have the choice to manage their newsletter subscriptions (returning user), or sign up for newsletters (new user)

#### **3.2.2 New Users**

- 1. A list of available newsletters with checkboxes, a text field for their e-mail address, and a submit button are available.
- 2. The user enters their email address, checks the appropriate newsletters and submits the form.
- 3. If there are errors in the submission, the form will appear again with an error message.
- 4. If there are no errors, a success page is displayed informing the user a confirmation email was sent.

### **3.2.3 Returning Users**

- 1. User submits their email address to ./manage/
- 2. The form shows all currently subscribed newsletters with checked checkboxes.
- 3. The user can check or uncheck the boxes to subscribe or unsubscribe from the newsletters.
- 4. Submission of the form will either provide information regarding errors in the form or displays a success page informing the user a confirmation email was sent.

### **3.2.4 Confirmation**

1. The confirmation email tells the user that there was a change to their newsletter subscriptions. It contains a link to manage their subscriptions if there was an error.

### **External Mailing List Managers**

<span id="page-14-0"></span>Upon each successful subscription or unsubscription event, Django Newsletters sends a signal. This allows you to connect outside services.

Both signals provide the same two arguments: email and newsletter. The sender is always the newsletter.

```
from newsletters.signals import subscription, unsubscription
def print_subscription(sender, email, newsletter, *args, **kwargs):
   print "Subscription Event!"
   print email, newsletter
subscription.connect(print_subscription)
def print_unsubscription(sender, email, newsletter, *args, **kwargs):
   print "Unsubscription Event!"
   print email, newsletter
unsubscription.connect(print_unsubscription)
```
To make sure that newsletters are available, you can also listen to newsletter create and delete signals.

```
from django.db.models.signals import post_save, pre_delete
from newsletters.models import Newsletter
def create_external_list(sender, instance, created, *args, **kwargs):
   if created:
       external_service.create_list(sender.name, sender.id)
post_save.connect(create_external_list, sender=Newsletter)
def delete_external_list(sender, instance, *args, **kwargs):
   external_service.pre_delete(sender.id)
pre_delete.connect(delete_external_list, sender=Newsletter)
```
### **Reference**

### <span id="page-16-1"></span><span id="page-16-0"></span>**5.1 Settings**

- *[DEFAULT\\_SETTINGS](#page-16-2)*
- *[Overriding default settings](#page-16-3)*
- *[POSITIONS](#page-17-1)*
- *[DEFAULT\\_TEMPLATE](#page-17-2)*
- *[ADVERTISEMENT\\_STORAGE](#page-17-3)*
- *[FROM\\_EMAIL](#page-17-4)*
- *[AUTO\\_CONFIRM](#page-17-5)*
- *[EMAIL\\_NOTIFICATION\\_SUBJECT](#page-17-6)*

### <span id="page-16-2"></span>**5.1.1 DEFAULT\_SETTINGS**

```
DEFAULT_SETTINGS = {
    'POSITIONS': (
        (1, 'Leaderboard'),
        (2, 'Medium Rectangle'),
        (3, 'Button 1 (1)'),
        (4, 'Button 1 (2)'),
    ),
    'DEFAULT_TEMPLATE': 'newsletters/default.html',
    'ADVERTISEMENT_STORAGE': settings.DEFAULT_FILE_STORAGE,
    'FROM_EMAIL': 'no-reply@%s' % current_site.domain,
    'AUTO CONFIRM': True,
    'EMAIL_NOTIFICATION_SUBJECT': '[%s] Newsletter Subscription Change' % current_site.name
}
```
### <span id="page-16-3"></span>**5.1.2 Overriding default settings**

In your settings.py file, create a dictionary named NEWSLETTER\_SETTINGS. You only need to include keys for the specific settings you are going to change. For example, to change the default FROM\_EMAIL:

```
NEWSLETTER_SETTINGS = {
    'FROM_EMAIL': 'our-newsletter-admin@example.com'
}
```
### <span id="page-17-1"></span>**5.1.3 POSITIONS**

Advertising positions available for scheduling. Consists of a tuple of int and string tuples.

```
Default: ((1, 'Leaderboard'), (2, 'Medium Rectangle'), (3, 'Button 1 (1)'), (4,
'Button 1 (2)'),)
```
### <span id="page-17-2"></span>**5.1.4 DEFAULT\_TEMPLATE**

The default template to use when rendering a newsletter. The app looks for templates in the following order:

- 1. newsletters/<newsletter-slug>.html
- 2. newsletters/<category-slug>.html
- 3. DEFAULT\_TEMPLATE

Default: newsletters/default.html

#### <span id="page-17-3"></span>**5.1.5 ADVERTISEMENT\_STORAGE**

Storage engine to use when saving advertising images. Default: settings.DEFAULT\_FILE\_STORAGE

#### <span id="page-17-4"></span>**5.1.6 FROM\_EMAIL**

The sender of the subscription change notification emails.

Default: no-reply@<current site domain>

#### <span id="page-17-5"></span>**5.1.7 AUTO\_CONFIRM**

Currently not working! It is meant to allow a user to click a confirmation email to subscribe/unsubscribe. Currently not working.

Default: True

### <span id="page-17-6"></span>**5.1.8 EMAIL\_NOTIFICATION\_SUBJECT**

The subject of the subscription change notification e-mail.

Default: [<current site name>] Newsletter Subscription Change

# <span id="page-17-0"></span>**5.2 Templates**

- *[newsletters/base.html](#page-18-0)*
- *[newsletters/list.html](#page-18-1)*
- *[newsletters/manage.html](#page-18-2)*
- *[newsletters/subscribe.html](#page-18-3)*
- *[newsletters/unsubscribe.html](#page-19-0)*
- *[newsletters/default.html](#page-19-1)*
- *[newsletters/notification\\_email.txt](#page-19-2)*

#### <span id="page-18-0"></span>**5.2.1 newsletters/base.html**

All other templates extend this template.

```
If your project's primary content block is not called content, override newsletters/base.html and include
{% block content %}{% endblock %} within the name of your primary content block.
```
For example, if your primary content block is called core\_content, override newsletters/base.html to be:

```
{% extends 'base.html' %}
{% block core_content %}
    {% block content %}{% endblock %}
{% endblock %}
```
The change allows all the other default templates to at least work.

#### <span id="page-18-1"></span>**5.2.2 newsletters/list.html**

This template displays a list of available newsletters.

Context:

- newsletters a list of Newsletter objects
- form the form for signing up for a bunch of newsletters

#### <span id="page-18-2"></span>**5.2.3 newsletters/manage.html**

This template allows bulk subscription management for a user.

#### Context:

- newsletters a list of Newsletter objects
- form the form for signing up for a bunch of newsletters
- messages a list of success or failure messages relating to the last action.

#### <span id="page-18-3"></span>**5.2.4 newsletters/subscribe.html**

The successful result of the subscription to a specific newsletter.

#### Context:

• newsletter the Newsletter to which the user subscribed

#### <span id="page-19-0"></span>**5.2.5 newsletters/unsubscribe.html**

The successful result of an unsubscription to a specific newsletter.

#### Context:

• newsletter the Newsletter to which the user unsubscribed

### <span id="page-19-1"></span>**5.2.6 newsletters/default.html**

The default template for rendering a newsletter.

### <span id="page-19-2"></span>**5.2.7 newsletters/notification\_email.txt**

The email sent to users notifying them of changes in their subscription status.

#### Context:

- unsubscriptions a list of Newsletter objects from which the user unsubscribed.
- subscriptions a list of Newsletter objects to which the user subscribed.
- site the current Site object.
- email the email of the subscriber.

**CHAPTER 6**

**Indices and tables**

- <span id="page-20-0"></span>• genindex
- modindex
- search